## 온몸의 연속절단면영상 만들기 (둘째 보고: 해부영상을 찍고 다듬는 방법)

### 김진용, 정민석\*, 박진서, 안창식<sup>1</sup>, 하동환<sup>2</sup>, 박형선<sup>3</sup>

아주대학교 의과대학 해부학교실, <sup>1</sup> 서울보건대학 물리치료과,  $^2$ 중앙대학교 첨단영상대학원,  $^3$ 한국과학기술정보연구원

#### <초 록>

온몸의 연속절단면영상(자기공명영상, 컴퓨터단층사진, 해부영상)이 있으면 3차원영상을 만들어서 잘라 보거나 돌려 볼 수 있기 때문에 해부학을 공부하는 데 도움이 된다. 연속절단면영상 중에서 가장 중요한 해부영상을 만들기 위해서는 시 신의 온몸을 연속절단한 다음에 절단면을 컴퓨터에 입력해야 한다. 이 연구에서는 미국에서 만든 것 (Visible Human Project dataset)보다 더 좋은 해부영상을 만들기 위해서 다음과 같은 장비와 기술을 개발하였다. 첫째, 절단면을 컴퓨터에 입력해서 해부영상을 만들기 위한 장비(디지털사진기, 광원)를 마련하였고 관련된 기술을 개발하였다. 둘째 해부영상을 다 듬기 위한 기술을 개발하였다. 이 장비와 기술을 쓰면 해부영상이 절단면의 모습을 그대로 나타내고, 서로 정렬되어 나타 나고, 한결같은 밝기로 나타났다. 이 해부영상은 좋은 3차원영상을 만드는 밑바탕이 되고, 나아가 해부학을 공부하는 데 도움이 될 것이다.

찾아보기 낱말 : 온몸, 연속절단면영상, 해부영상, 3차원영상 디지털사진기, 개인용컴퓨터

#### 서 론

미국의 NLM (National Library of Medicine)에서는 1994년 (남성)과 1995년 (여성)에 온몸의 연속절단면영상 (Visible Human Project dataset)을 만들어서 발표하였다. 연속절단면영 상이 있으면 3차원영상으로 재구성한 다음에 3차원영상을 잘라 보거나 돌려 볼 수 있기 때문에 의과대학 학생과 의사 가 해부학을 공부하는 데 도움이 된다. 연속절단면영상(자기 공명영상, 컴퓨터단층사진, 해부영상) 중에서 가장 중요한 해 부영상을 만들기 위해서는 시신의 온몸을 연속절단한 다음 에 절단면을 디지털사진기로 찍어서 컴퓨터에 입력해야 한 다. 그런데 미국에서는 해상도가 2,048×2,048인 디지털사진 기로 찍어서 해부영상의 화소 크기가 0.33 mm였고, 따라서 0.33 mm보다 작은 해부 구조를 볼 수 없다(Spitzer 등, 1996; Ackerman, 1999). 이 연구에서는 해상도가 3,040×2,008인 디 지털사진기로 찍어서 해부영상의 화소 크기를 0.2 mm가 되 게 하였다. 아울러 이 연구에서는 해부영상이 절단면 모습을 그대로 나타내고, 서로 정렬되어 나타나고, 한결같은 밝기로 나타나게 하였다. 이처럼 좋은 해부영상을 만들기 위해서 예

비실험을 하여 적당한 디지털사진기, 조명 등의 장비를 마련 하였고, 절단면을 찍어서 해부영상을 만드는 기술과 해부영 상을 다듬는 기술을 개발하였다. 이 논문의 목적은 연속절단 한 다음에 해부영상을 찍고 다듬는 방법을 낱낱이 알리는 것이다.

#### 재료 및 방법

연구 기간은 5년(2000년 3월~2005년 8월)이고, 지난 2년 동안(2000년 3월~2002년 8월) 기증받은 3구의 남성 시신을 대상으로 예비실험을 하였다. 앞으로 3년 동안(2002년 9월 ~2005년 8월) 남성 시신과 여성 시신을 대상으로 본실험을 할 계획이다(Table 1).

시신을 자세고정상자에 넣고 자세를 고정하였다. 시신을 차렷 자세로 자세고정상자에 넣었고, 시신의 자세와 방향을 순간고형제(MeV-Green, ChunSungTM)로 고정하였다.

자기공명영상과 컴퓨터단층사진을 찍었다. 자세고정상자에 넣은 시신의 온몸을 대상으로 자기공명영상과 컴퓨터단층사 진을 1 mm 간격으로 찍었다. 자기공명영상과 컴퓨터단층사진 을 개인용컴퓨터로 옮겨서 TIFF (tagged image file format) 형

<sup>\*</sup> 교신저자: 정민석

Tel: 031-219-5032; dissect@ajou.ac.kr

**Table 1.** Cadavers used for the preliminary experiment and main experiment

|                            | Sex                  | Age            | Length                                        | Weight                                                | Cause of death                              | Period of experiment                                                               |
|----------------------------|----------------------|----------------|-----------------------------------------------|-------------------------------------------------------|---------------------------------------------|------------------------------------------------------------------------------------|
| Preliminary<br>experiments | Male<br>Male<br>Male | 65<br>60<br>33 | 1.789 mm<br>$1.720 \,\mathrm{mm}$<br>1.718 mm | $53 \text{ kg}$<br>$65 \text{ kg}$<br>$55 \text{ kg}$ | Brain tumor<br>Traffic accident<br>Leukemia | Mar $2000 \sim$ Feb 2001<br>Mar $2001 - Aug 2001$<br>Sep $2001 - \text{Aug } 2002$ |
| Main<br>experiments        | Male<br>Female       |                |                                               | (To be donated)<br>(To be donated)                    |                                             | Sep $2002 - \text{Aug } 2003$<br>Sep $2003 - Aug 2005$                             |

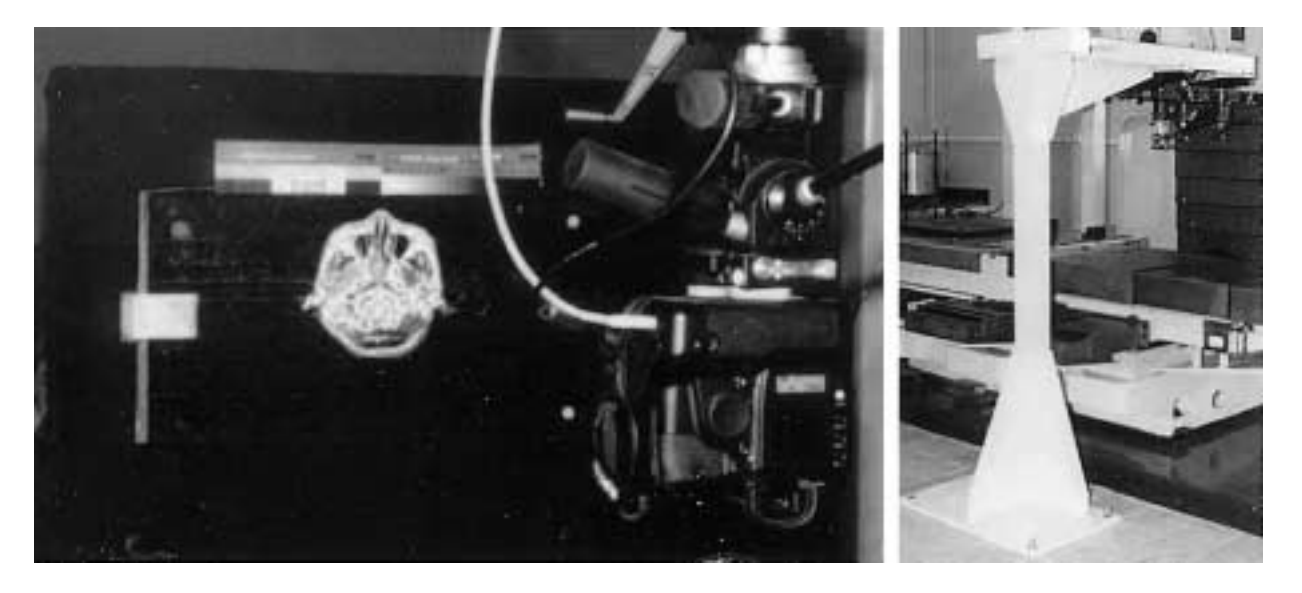

**Fig. 1.** Digital camera facing the sectioned surface (left) and camera supporter (right).

식의 파일로 저장하였다.

시신을 포매하고 얼렸다. 시신을 자세고정상자에서 꺼내서 포매상자에 넣었다. 포매상자의 머리판과 발판에 있는 4쌍의 구멍에 4개의 정렬막대를 꼽았다. 포매제(증류수 1,000 L, 젤 라틴 30 kg, 메틸렌 블루 0.5 kg)를 포매상자에 조금씩 붓고 냉동고(삼원냉열엔지니어링TM)로 얼리는 것을 되풀이하였다. 포매상자를 연속절단기에 고정한 다음에 연속절단하였다. 포매상자를 연속절단기(한원정기TM)의 포매상자받침에 올려 놓은 다음에 포매상자와 포매상자받침에 뚫은 구멍에 막대 를 꼽아서 포매상자를 제자리에 올려 놓았는지 확인하였다. 포매상자받침의 여러 지지대와 나사로 포매상자를 단단히 조여서 고정하였다. 포매상자를 연속절단 간격만큼 움직일 때에는 절단원반 쪽으로 움직였고, 포매상자를 연속절단할 때에는 절단원반과 나란히 움직였다. 알루미늄을 깎는 칼날 (SEKN S25M, SECOTM) 20개가 꼽힌 절단원반을 돌려서 포 매상자를 0.2 mm 간격으로 연속절단하였다. 무디어진 칼날을 1주일마다 1번씩 바꾸어 꼽았고, 연속절단한 다음에 칼날에 낀 시신과 포매제의 가루를 털어냈다.

연속절단할 때 포매상자가 녹지 않게 하였다. -<sup>70</sup>�C의 냉 동고로 얼린 포매상자를 꺼내서 ±5�C 이하의 실험실에서 연속절단하였다. 연속절단할 때 냉각제(드라이 아이스)로 포 매상자의 윗면과 옆면을 차갑게 하였고, 절단면을 컴퓨터에 입력한 다음에 냉각제로 절단면을 차갑게 하였다.

절단면을 다듬었다. 절단면에 소화관, 호흡관의 공기 구멍 이 나타나면, 공기 구멍에 반고체 상태의 포매제를 채우고 냉각제로 얼렸다. 절단면에 깎이지 않은 질긴결합조직이 튀 어나와 있으면 칼로 잘라냈다. 절단면에 낀 성에를 에틸 알 코올을 묻힌 수건으로 닦아냈다. 즉 에틸 알코올을 많이 묻 힌 헝겊 수건으로 절단면을 닦은 다음에 종이 수건으로 절 단면을 닦아서 성에와 에틸 알코올을 모두 없앴다.

일련번호, 빛깔표, 회색단계표를 절단면 위에 붙였다. 일련 번호를 쓴 종이, 빛깔표 (Kodak™), 회색단계표 (Kodak™)를 절단면 위에 붙여서 절단면과 함께 찍게 하였다(Fig. 1).

절단면을 찍을 디지털사진기를 마련하였다. 디지털사진기 (DCS 560, KodakTM)의 CCD (charge coupled device)는 최대 해상도가 3,040×2,008 (600만 화소)였다. 디지털사진기의 감 도(ISO)를 80으로 하였고, 노출시간을 1/250초로 하였다. 디 지털사진기에 초점거리가 50 mm인 표준렌즈(CanonTM)를 달 았다. 표준렌즈의 조리개크기를 f10으로 하였다. 표준렌즈에 갓 (MatinTM)을 달아서 디지털사진기의 양쪽에 놓을 광원의 빛이

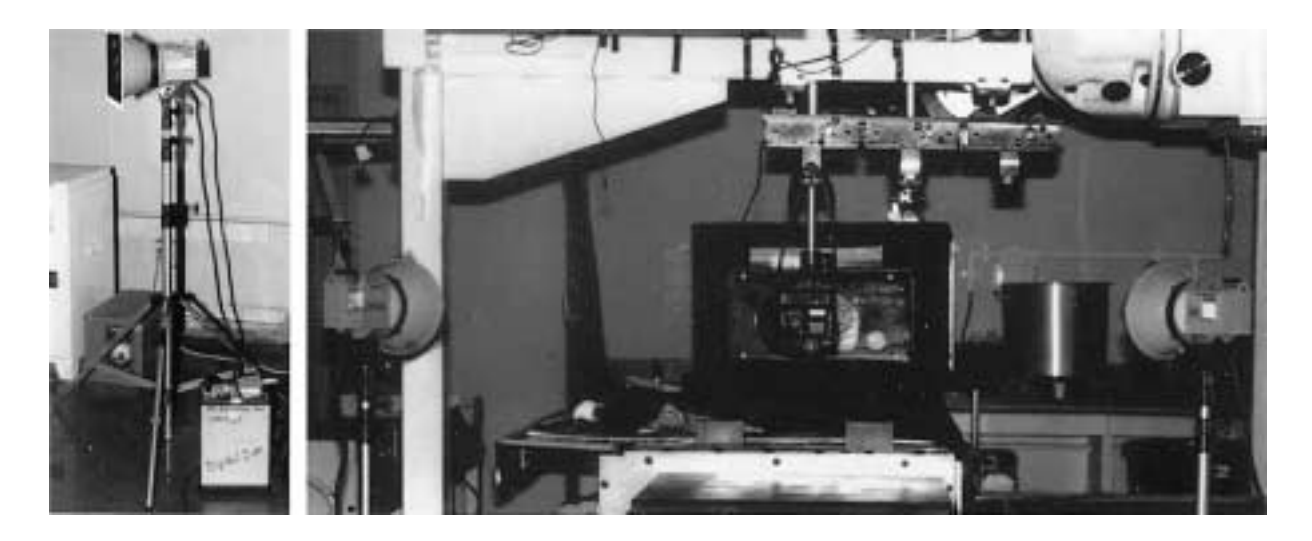

**Fig. 2.** Strobe on the strobe supporter and power pack (left) and two strobes and digital camera facing the sectioned surface (right).

디지털사진기로 직접 들어가지 않게 하였다. 디지털사진기에 PCMCIA 방식의 하드 디스크(1 GB, CallounaTM)를 달아서 해 부영상을 저장하게 하였다. 디지털사진기와 개인용컴퓨터를 IEEE 1394 방식(전송 속도 400 Mbps)으로 이은 다음에 개인 용컴퓨터에 디지털사진기의 소프트웨어(DCS Acquire Module, version 5.9.3, KodakTM)를 설치해서 개인용컴퓨터로 디지털사 진기를 명령하게 하였고, 디지털사진기의 하드 디스크에 저 장된 해부영상을 개인용컴퓨터로 빨리 옮기게 하였다. 디지 털사진기와 개인용컴퓨터에 자동전압조정장치(SampoongTM) 를 이어서 한결같은(±2% 이내) 전압을 공급하게 하였다.

디지털사진기의 위치와 방향을 조절한 다음에 한결같게 하였다. 디지털사진기를 사진기고정대에 달아서 디지털사진 기의 위치와 방향을 다음처럼 조절하였다. 디지털사진기가 일련번호, 빛깔표, 회색단계표를 포함한 절단면(크기 600 mm ×400 mm)의 한가운데를 수직으로 향하게 하였고, 디지털사 진기가 절단면을 가득 채워서 찍게 하였으며, 그 결과로 디 지털사진기에서 절단면까지의 거리가 1,130 mm였다. 이처럼 디지털사진기의 위치와 방향을 조절한 다음에 디지털사진기 와 사진기고정대를 고정해서 위치와 방향을 한결같게 하였 다(Fig. 1). 디지털사진기의 렌즈를 수동으로 조절해서 절단 면의 초점을 맞춘 다음에 렌즈에 테이프를 붙여서 초점이 바뀌지 않게 하였다. 또한 하루에 2번씩 디지털사진기의 자 동초점 기능을 써서 초점이 맞는지 확인하였다.

절단면에 빛을 비출 광원을 마련하였다. 광원 (Digital S, ElinchromTM) 2개를 마련하였고, 각각의 광원에 갓(Compact Reflector, ElinchromTM)을 달아서 광원의 빛이 넓게 퍼지지 않게 하였다. 광원에 파워팩(최대 전력 2,400 Ws, Digital 2, ElinchromTM)을 이어서 파워팩이 한결같은 전력을 충전했다 가 광원에 공급하였는데, 이것은 광원의 빛 밝기를 한결같게

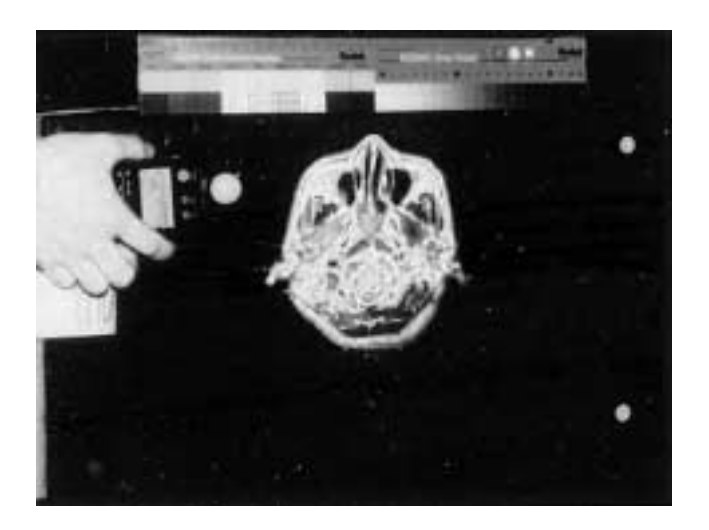

**Fig. 3.** Exposure meter on the sectioned surface for verifying consistent brightness.

하기 위한 것이었다. 광원과 디지털사진기를 이어서 디지털 사진기로 절단면을 찍을 때마다 광원이 빛을 비추게 하였다 (Fig. 2).

광원의 위치와 방향을 조절한 다음에 한결같게 하였다. 실 험실의 창에 검은 장막을 치고 실험실의 형광등을 꺼서, 즉 실험실을 암실로 만들어서, 광원의 빛이 아닌 빛이 절단면을 비추지 않게 하였다. 절단면 근처에 있는 연속절단기, 사진기 고정대를 검은 천으로 감싸서 광원의 빛이 난반사되지 않게 하였다. 광원 2개를 각각 광원고정대 (Manfrotto<sup>TM</sup>)에 달아서 광원의 위치와 방향을 다음처럼 조절하였다. 광원 2개가 절 단면과 같은 높이에 있게 하였고, 절단면과 같은 거리만큼 떨어지게 하였고, 절단면을 45도의 각도로 비추게 하였고, 디

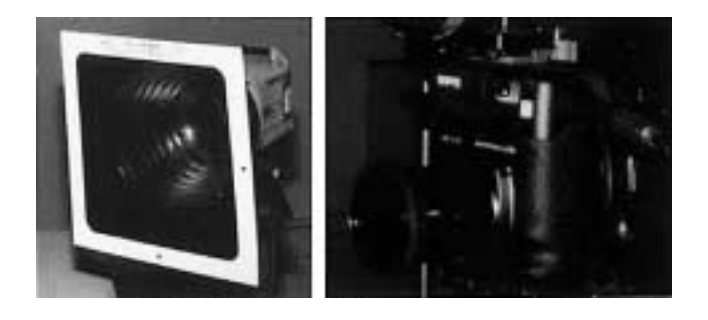

**Fig. 4.** Polarizing filter on the strobe (left) and on the lens (right) for reducing diffused reflection.

지털사진기와 일직선에 놓이게 하였다(Fig. 2). 실험실을 암 실로 만든 상태에서 광원을 켰을 때, 절단면의 모든 부분이 한결같이 밝은지 입사식노출계(Auto Meter IV, MinoltaTM)로 확인하였다(Fig. 3). 이것을 확인할 때까지 광원의 위치와 방 향을 조절하였다. 광원의 위치와 방향을 조절한 다음에 광원 과 광원고정대를 고정해서 위치와 방향을 한결같게 하였다. 또한 절단면의 모든 부분이 한결같이 밝은지 하루에 2번씩 입사식노출계로 확인하였다.

갓과 렌즈에 편광필터를 달았다. 광원의 갓에 편광필터 (VP-GS-12M Mounted Glare-Stop Polarizing Filter, VISUAL PURSUITSTM)를 달고, 디지털사진기의 렌즈에도 편광필터 (KenkoTM)를 단 다음에 각각의 편광필터를 적당히 돌려서 광원의 빛이 난반사되어서 디지털사진기로 들어가는 정도를 줄였다. 적당히 돌린 편광필터를 테이프로 고정해서 움직이 지 않게 하였다(Fig. 4).

절단면을 디지털사진기로 찍어서 해부영상을 만들었다. 절 단면을 찍기에 앞서 절단면을 다듬었는지, 일련번호, 빛깔표, 회색단계표를 절단면 위에 붙였는지, 실험실을 암실로 만들 었는지 확인하였다. 개인용컴퓨터에 설치한 디지털사진기의 소프트웨어로 디지털사진기의 감도, 노출시간, 조리개크기가 맞는지 확인하였다. 디지털사진기의 소프트웨어로 디지털사 진기한테 명령해서 디지털사진기가 흔들리지 않는 채로 절 단면을 찍었으며, 이 때 광원이 빛을 비추는지 확인하였다. 절단면을 찍어서 만든 해부영상(파일 크기 5 MB)은 자동으 로 디지털사진기의 하드 디스크에 저장되었다.

디지털사진기에 저장한 해부영상을 개인용컴퓨터로 옮겨 서 저장하였다. 개인용컴퓨터에 설치한 디지털사진기의 소프 트웨어로 디지털사진기한테 명령해서 디지털사진기의 하드 디스크에 저장된 해부영상을 개인용컴퓨터로 옮겼다. 디지털 사진기의 하드 디스크가 가득 차면 먼저 저장된 해부영상부 터 지웠다. 개인용컴퓨터의 모니터로 해부영상의 범위, 밝기, 초점이 맞는지 확인하였다(Fig. 5). 해부영상을 TIFF 형식의 파일로 개인용컴퓨터의 하드 디스크에 저장하였으며, 이 때 파일의 이름을 일련번호와 같게 하였다 (0001.tif, 0002.tif,

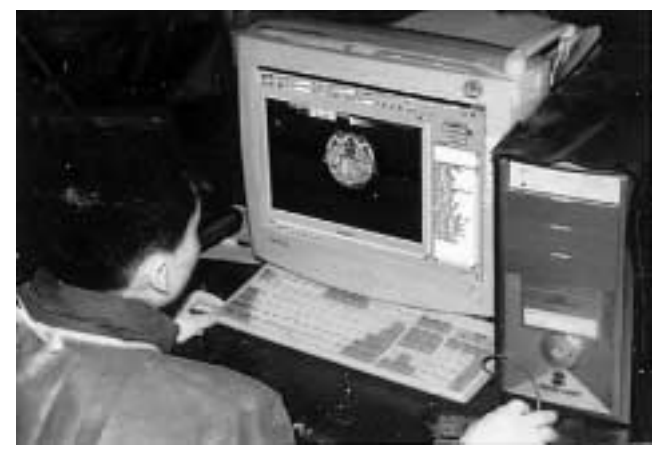

**Fig. 5.** Anatomical image on the personal computer monitor, which is transferred from the digital camera.

0003.tif, ...). 모니터로 해부영상의 범위, 밝기, 초점이 맞는지 확인하고 해부영상을 개인용 컴퓨터의 하드 디스크에 저장 한 다음에 다음 연속절단을 이어서 진행하였다. 이처럼 온몸 을 연속절단해서 만든 절단면을 모두 개인용컴퓨터에 입력 해서 온몸의 해부영상을 만들었다. 만약을 위해서 해부영상 을 LAN (local area net-work)을 통해서 같은 실험실의 다른 개인용컴퓨터로 옮겨서 저장하였고, FTP (file transfer protocol)를 통해서 다른 기관의 개인용컴퓨터로 옮겨서 저장하였 다.

수평 해부영상을 쌓아서 관상 해부영상과 시상 해부영상 을 만들었다. 시신을 수평 방향으로 연속절단하였기 때문에 원시 자료는 수평 해부영상이었다. 모든(8,590개) 수평 해부 영상(해상도 3,040×2,008)에서 어느 한 행의 영상(해상도 3,040×1) 8,590개를 추렸다. 이렇게 추린 영상 8,590개를 쌓 아서 관상 해부영상(해상도 3,040×8,590)을 만들었다. 이처 럼 관상 해부영상을 만드는 것은 Photoshop 소프트웨어 (version 7.0, AdobeTM)에서 자동으로 할 수 있었다 (김소예, 2000). 다른 한 행의 영상 8,590개를 추린 다음에 쌓아서 다 른 관상 해부영상을 만들었으며, 이것을 되풀이해서 연속된 관상 해부영상 2,008개를 만들었다. 마찬가지 방법으로 어느 한 열의 영상(해상도 1×2,008) 8,590개를 추린 다음에 쌓아 서 시상 해부영상(해상도 2,008×8,590)을 만들었으며, 이것 을 되풀이해서 연속된 시상 해부영상 3,040개를 만들었다 (Fig. 6).

해부영상의 정렬이 맞는지 확인하였다. 첫째, ACDSee 소프 트웨어(version 3.0, ACDSeeTM)에서 해부영상의 시신과 정렬 막대를 연속으로 보아서 이웃한 해부영상끼리 정렬이 맞는 지 확인하였다. 특히 연속절단기를 끄기 전에 마지막으로 만 든 해부영상과 연속절단기를 켠 다음에 처음으로 만든 해부 영상끼리 정렬이 맞는지 주의 깊게 확인하였다. 둘째, 관상

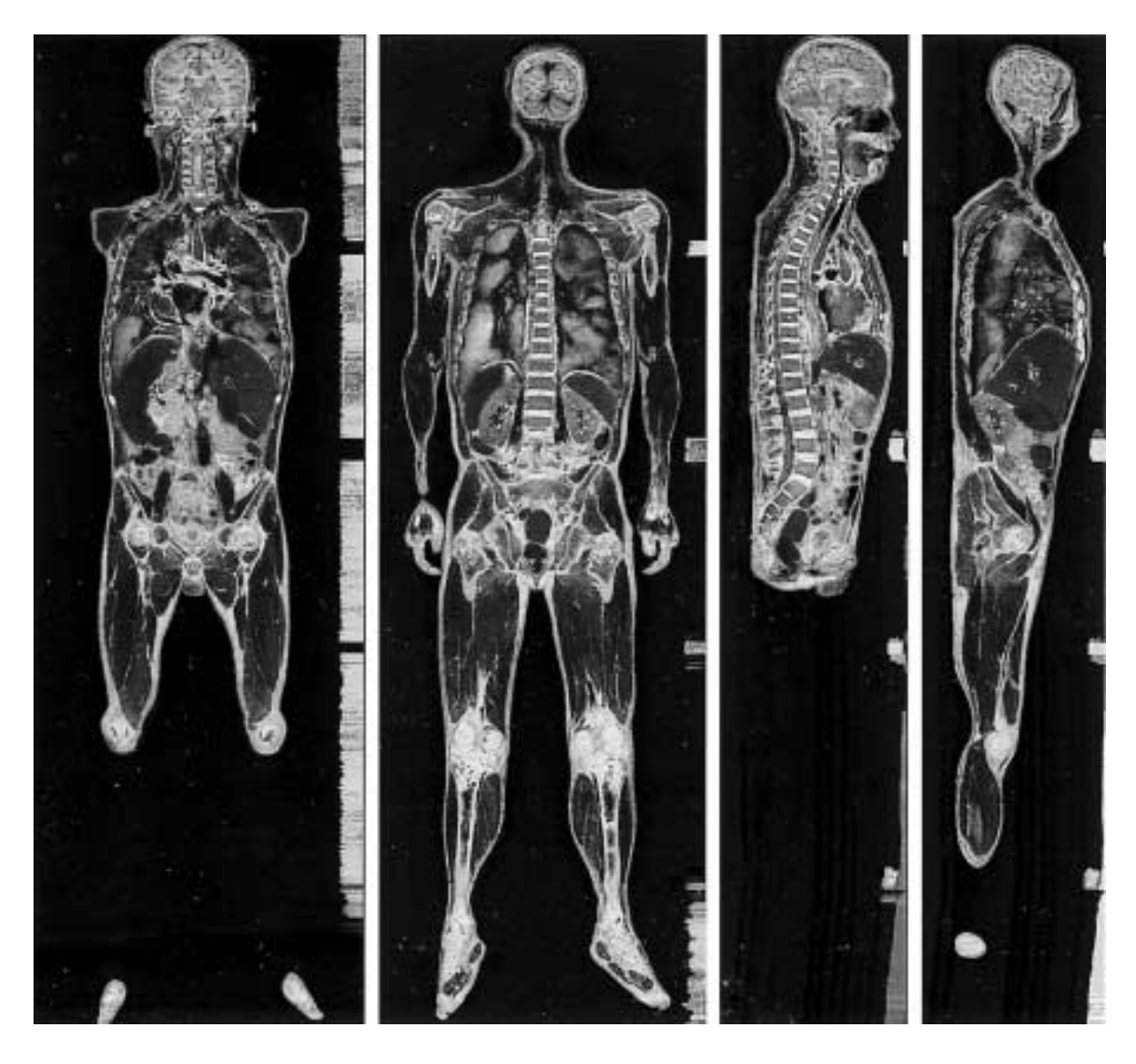

**Fig. 6.** Coronal anatomical images (left two) and sagittal anatomical images (right two) made of the horizontal anatomical images.

해부영상과 시상 해부영상의 시신과 정렬막대를 살펴 보아 서 정렬이 맞는지 확인하였다. 셋째, 해부영상과 컴퓨터단층 사진을 겹쳐 보아서 정렬이 맞는지 확인하였는데, 이 방법은 컴퓨터단층사진의 정렬이 이미 맞기 때문에 쓸 수 있었다. 해부영상의 간격은 0.2 mm였고 컴퓨터단층사진의 간격은 1 mm였기 때문에 해부영상 5장마다 1장씩 컴퓨터단층사진과 겹쳐 볼 수 있었다(Figs. 6, 7).

정렬이 틀린 해부영상이 있으면 고쳤다. 정렬이 틀린 해부 영상이 있으면 Photoshop 소프트웨어에서 정렬이 맞은 해부 영상 위에 겹친 다음에 불투명도를 50%로 정해서 함께 보 이게 하였다. 정렬이 틀린 해부영상을 옮기고 돌려서 정렬이 맞은 해부영상에 맞추었으며, 정렬이 틀린 해부영상이 여러

개 있으면 자동으로 한꺼번에 맞추었다. 정렬을 고친 다음에 도 정렬이 맞는지 다시 확인하였다.

해부영상의 밝기가 한결같은지 확인하였다. 첫째, ACDSee 소프트웨어에서 해부영상을 연속으로 보아서 이웃한 해부영 상끼리 밝기가 한결같은지 확인하였다. 둘째, 해부영상에 담 긴 빛깔표와 회색단계표의 RGB (red, green, blue) 값을 보아 서 밝기가 한결같은지 확인하였다. RGB 값이 각각 3 이상 틀 리면 밝기가 한결같지 않은 것으로 쳤다.

밝기가 한결같지 않은 해부영상이 있으면 고쳤다. 밝기가 다른 해부영상이 있으면 Photoshop 소프트웨어에서 밝기를 고쳐서 빛깔표와 회색단계표의 RGB 값이 같아지게 하였다. 밝기를 고친 다음에도 밝기가 한결같은지 다시 확인하였다.

결 과

이 연구에서는 시신의 절단면을 찍어서 해부영상을 만드 는 방법과 해부영상을 다듬는 방법을 개발하였으며, 그 방법 에 따라서 만든 셋째 시신의 해부영상은 다음과 같았다.

8,590개의 해부영상을 만들었다. 시신의 길이가 1,718 mm 였고(Table 1), 연속절단 간격이 0.2 mm였기 때문에 해부영상 의 개수가 8,590개였다. 한편 자기공명영상과 컴퓨터단층사 진의 개수는 1,718개였다(Table 2).

좋은 해부영상을 만들었다. 높은 해상도의 디지털사진기로 찍었기 때문에 해부영상의 해상도가 3,040×2,008이었고, 빛

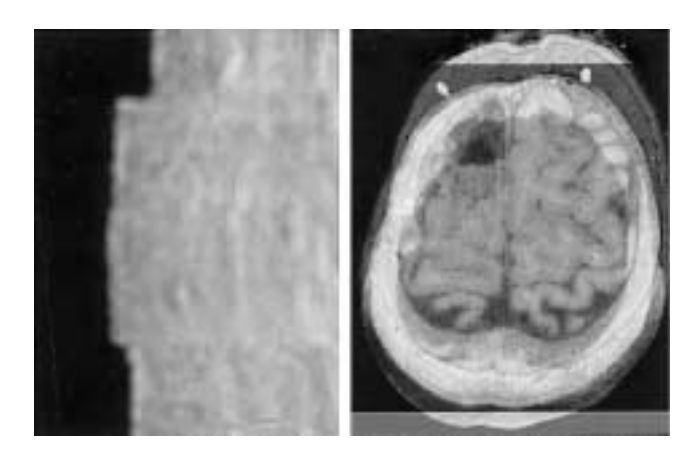

**Fig. 7.** Coronal anatomical image (left) and anatomical image on the CT image (right) for verifying alignment.

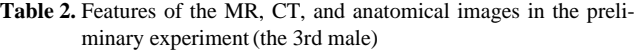

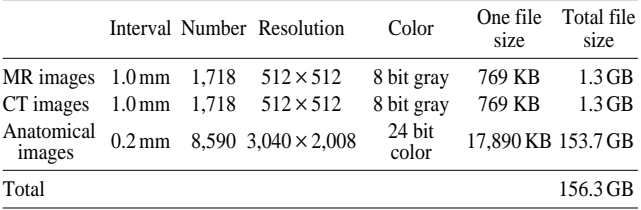

깔이 24 bit color였다. 그 대신에 해부영상의 파일(TIFF 형식) 이 컸는데, 1개 파일의 크기가 18 MB였고, 전체(8,590개) 파 일의 크기가 154 GB였다. 한편 자기공명영상과 컴퓨터단층 사진의 해상도는 512×512였고, 빛깔은 8 bit gray였다(Table 2). 연속절단한 다음에 절단면을 다듬었고, 디지털사진기와 광원을 좋은 조건으로 맞추어서 찍었기 때문에 해부영상이 깨끗하였다(Fig. 8).

수직 해부영상을 만들었다. Photoshop 소프트웨어에서 해 부영상을 쌓아서 2,008개의 관상 해부영상(해상도 3,040× 8,590)과 3,040개의 시상 해부영상(해상도 2,008×8,590)을 만들었다(Fig. 6).

정렬이 틀리거나 밝기가 한결같지 않은 해부영상이 간혹 있었다. 절단면과 디지털사진기의 위치, 방향이 한결같았기 때문에 해부영상의 정렬이 맞았고, 광원의 밝기, 위치, 방향이 한결같았기 때문에 해부영상의 밝기가 한결같았다. 그러나 정렬이 틀리거나 밝기가 한결같지 않은 해부영상이 간혹 있 었으며(Fig. 7), 이것을 Photoshop 소프트웨어에서 고쳤다.

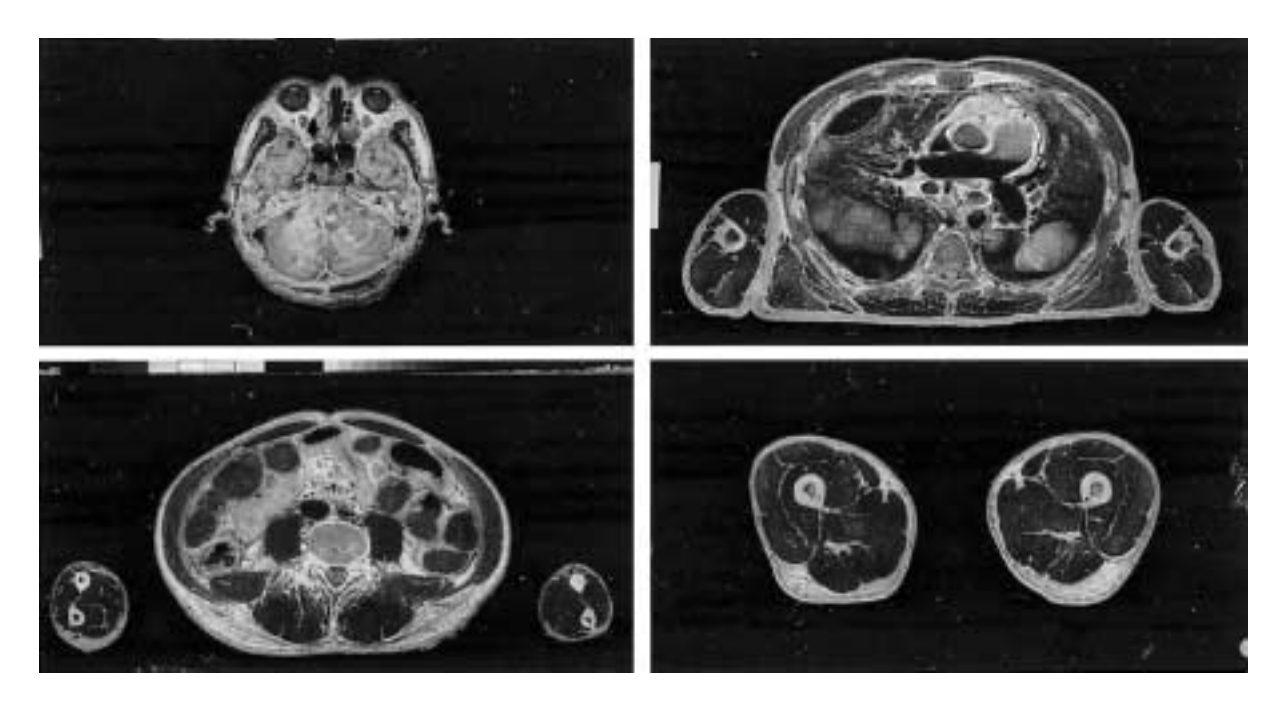

**Fig. 8.** Anatomical images of head (top left), thorax (top right), abdomen (bottom left), and lower limbs (bottom right).

해부영상은 절단면의 모습을 그대로 나타내고, 서로 정렬 되어 나타나고, 한결같은 밝기로 나타나야 한다. 이처럼 좋은 해부영상을 만들기 위해서 많은 예비실험을 하여 절단면을 컴퓨터에 입력해서 해부영상을 만드는 방법과 해부영상을 다듬는 방법을 개발하였으며, 그 내용을 정리하면 다음과 같 다.

해부영상이 절단면 모습을 그대로 나타내기 위해서 다음 처럼 해야 한다.

첫째, 깨끗한 절단면을 만들어야 한다. 연속절단할 때 포매 상자가 녹으면 깨끗한 절단면을 만들 수 없다. 따라서 -<sup>70</sup> �C의 냉동고로 얼린 포매상자를 꺼내서 ±5�C 이하의 실험 실에서 연속절단하였고, 이 때 냉각제로 포매상자를 차갑게 하였다. 한편 좋은 칼날로 포매상자를 연속절단하지 않으면 깨끗한 절단면을 만들 수 없다. 따라서 알루미늄을 깎는 칼 날을 써서 시신의 딱딱한 조직(치아, 뼈)뿐 아니라 무른 조 직도 깨끗하게 깎았고, 딱딱한 조직과 정렬막대를 깎으면서 무디어진 칼날을 1주일에 1번씩 새 것으로 바꾸어 꼽았고, 연속절단한 다음에 칼날에 낀 시신과 포매제의 가루를 털어 냈다.

둘째, 절단면을 다듬어야 한다. 절단면에 소화관, 호흡관의 공기 구멍이 나타나면 연속절단할 때 공기 구멍의 벽이 무 너질 수 있고, 나중에 나타나야 할 절단면이 미리 나타나므 로 잘못된 3차원영상을 만들게 된다. 따라서 공기 구멍에 불 투명한 포매제를 채우고 얼렸다. 절단면에 깎이지 않은 질긴 결합조직이 튀어나올 수 있다. 따라서 깎이지 않은 질긴결합 조직을 칼로 잘라냈다. 꽁꽁 얼린 포매상자를 연속절단하기 때문에 절단면에 성에가 낀다. 따라서 꽁꽁 얼린 절단면에서 도 얼지 않는 에틸 알코올(어는점 -<sup>114</sup>�C)로 성에를 닦아 냈다.

셋째, 디지털사진기로 절단면을 찍어야 한다. 필름사진기로 절단면을 찍으면 해부영상의 해상도를 매우 높일 수 있다는 장점이 있으나, 제대로 찍었는지 확인하지 못한 채로 다음 연속절단을 진행한다는 문제가 있다. 또한 필름사진기로 절 단면을 찍으면 현상, 인화, 컴퓨터 입력을 해서 해부영상을 만드는 데 시간과 노력이 많이 필요하고, 현상, 인화, 컴퓨터 입력을 하면서 해부영상의 정렬과 밝기가 틀려진다는 문제 가 있다. 따라서 디지털사진기로 절단면을 찍어서 컴퓨터에 입력하였다(Fig. 1).

넷째, 디지털사진기의 감도를 낮게 해야 한다. 디지털사진 기의 감도를 높게 하면 광원의 빛이 약해도 밝은 해부영상 을 만들 수 있다는 장점이 있으나, 해부영상의 선명도가 떨 어진다는 문제가 있다. 따라서 디지털사진기의 감도 (80)를 가장 낮게 하였고, 그 대신에 광원의 빛을 더 밝게 하였다.

다섯째, 디지털사진기에 표준렌즈를 달아야 한다. 디지털사

진기에 망원렌즈를 달면 디지털사진기를 절단면에서 먼 곳 에 설치하기 때문에 디지털사진기의 방향이 조금만 틀려도 해부영상의 정렬이 크게 틀려진다. 또한 망원렌즈를 달면 광 원도 절단면에서 먼 곳에 설치해야 하기 때문에 광원의 빛 이 아주 세야 하고, 광원의 빛을 가리는 걸림돌이 많아져서 광원을 설치하기가 어렵다. 거꾸로 디지털사진기에 광각렌즈 를 달면 디지털사진기를 절단면에서 가까운 곳에 설치하기 때문에 디지털사진기에서 절단면 가운데까지의 거리와 절단 면 가장자리까지의 거리가 상대적으로 커진다. 그 결과로 절 단면 가운데와 가장자리의 초점을 함께 맞추기가 어렵고, 절 단면 가운데는 크게 나타나고 절단면 가장자리는 작게 나타 나기가 쉽다. 따라서 디지털사진기에 표준렌즈(초점거리 50 mm)를 달았는데, 표준렌즈의 초점거리가 50 mm인 것은 이 연구에서 쓴 디지털사진기가 35 mm 필름사진기를 변형한 것 이기 때문이다(장영철, 1995; 김성호, 1998).

여섯째, 해부영상의 화소크기를 0.2 mm가 되도록 디지털사 진기 위치를 정해야 한다. 해부영상의 기본 성분은 정사각형 의 화소(pixel)이다. 해부영상을 쌓아서 volume rendering 방 법으로 3차원영상을 재구성하면 3차원영상의 기본 성분은 정육면체의 화적소(voxel)이다. 이 연구에서 포매상자를 연 속절단한 간격, 즉 해부영상의 간격이 0.2 mm였기 때문에 해 부영상의 화소크기도 0.2 mm가 되어야 0.2 mm 크기의 화적 소를 만들 수 있었다. 따라서 해부영상의 화소크기를 0.2 mm 가 되도록 해상도가 3,040×2,008인 디지털사진기로 크기가 600 mm×400 mm인 절단면을 찍었다(Table 2). 이를 위해서 디지털사진기를 절단면에서 1,130 mm 떨어뜨린 다음에 사진 기고정대로 고정하였다 (Fig. 1). 크기가 600 mm×400 mm인 절단면은 시신, 정렬막대, 빛깔표, 회색단계표를 모두 담았다. 미국에서는 해상도가 2,048×2,048인 디지털사진기로 크기 가 660 mm×660 mm인 절단면을 찍었기 때문에 해부영상의 화소크기가 0.33 mm이며, 따라서 미국에서 만든 해부영상은 이 연구에서 만든 것보다 선명하지 않다(Fig. 9) (Spitzer 등, 1996).

일곱째, 디지털사진기가 흔들리지 않아야 한다. 절단면을

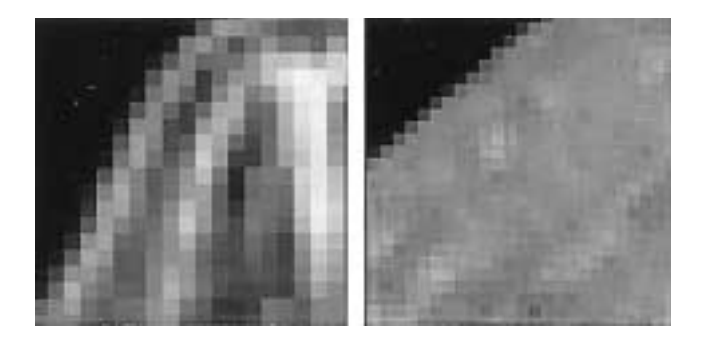

**Fig. 9.** Zoomed in anatomical images of the Visible Human Project (left) and this study (right).

찍을 때 디지털사진기가 흔들리면 해부영상이 흐려진다. 따 라서 디지털사진기를 사진기고정대에 고정해서 흔들리지 않 게 하였다(Fig. 1). 또한 디지털사진기에 이은 개인용컴퓨터 로 찍는 것을 명령해서 디지털사진기가 흔들리지 않게 하였 다(Fig. 5).

여덟째, 수동으로 초점을 맞추어야 한다. 자동으로 절단면 의 초점을 맞추기 위해서는 절단면에 있는 어느 구조의 경 계가 디지털사진기의 측거점에 놓여야 한다. 따라서 포매제 만 측거점에 놓이는 경우에는 절단면에 종이를 붙여서 종이 의 경계가 측거점에 놓이게 해야 한다. 이 방법은 불편할 뿐 아니라 결과가 한결같지 않다. 따라서 절단면의 초점을 수동 으로 맞춘 다음에 렌즈에 테이프를 붙여서 초점이 바뀌지 않게 하였고, 하루에 2번씩 디지털사진기의 자동초점 기능을 써서 확인하였다. 또한 절단면을 개인용컴퓨터에 입력한 다 음에는 초점이 맞는지 모니터로 확인하였다(Fig. 5).

아홉째, 디지털사진기에 저장된 해부영상을 개인용컴퓨터 로 옮겨서 저장해야 한다. 디지털사진기로 절단면을 찍어서 만든 해부영상(크기 5 MB)은 디지털사진기의 하드 디스크 (크기 1 GB)에 저장된다. 이 해부영상을 개인용컴퓨터로 옮 겨서 저장하지 않으면 디지털사진기에 문제가 생겼을 때 해 부영상을 되살릴 수 없다. 그리고 개인용컴퓨터로 빨리 옮기 지 않으면 실험하는 데 시간이 오래 걸린다. 따라서 디지털 사진기와 개인용컴퓨터를 IEEE 1394 방식 (전송 속도 400 Mbps)으로 이어서 해부영상을 만들 때마다 개인용컴퓨터로 빨리 옮겨서 하드 디스크에 저장하였다.

열째, 해부영상을 TIFF 형식으로 저장해야 한다. 해부영상 을 TIFF 형식이 아닌 형식으로 저장하면 해부영상의 빛깔 정보가 바뀌거나, 파일 크기가 크거나, 매킨토시를 포함한 여 러 컴퓨터 환경에서 볼 수 없다. 따라서 해부영상을 TIFF 형 식으로 개인용컴퓨터의 하드 디스크에 저장하였다. 같은 까 닭으로 미국에서도 TIFF 형식으로 저장하였다 (Spitzer 등, 1996).

해부영상이 서로 정렬되어 나타나기 위해서 다음처럼 해 야 한다.

첫째, 절단면을 찍을 때 절단면의 위치가 한결 같아야 한 다. 절단면을 찍을 때 절단면의 위치가 한결같지 않으면 해 부영상이 정렬되지 않는다. 따라서 포매상자를 포매상자받침 의 제자리에 올려 놓은 다음에 고정하였다. 또한 포매상자를 1 µm 단위로 정확하게 옮길 수 있는 연속절단기를 만들어서 절단면을 찍을 때 절단면의 위치가 한결같게 하였다.

둘째, 절단면을 찍을 때 디지털사진기의 위치와 방향이 한 결같아야 한다. 디지털사진기의 위치와 방향이 한결같지 않 으면 해부영상이 정렬되지 않는다. 따라서 디지털사진기의 위치와 방향을 결정한 다음에 사진기고정대에 고정하였다 (Fig. 1). 실험하지 않을 때에도 디지털사진기를 사진기고정대 에 고정한 채 잠금 장치로 보관하였다.

셋째, 해부영상의 정렬이 맞는지 확인해야 한다. 이론으로 는 절단면과 디지털사진기의 위치, 방향이 한결같았기 때문 에 해부영상의 정렬이 맞아야 하나, 실제로는 틀릴 수 있다. 보기를 들면 연속절단기가 떨려서 절단면의 위치가 조금 바 뀔 수 있고, 실험하는 사람이 건드려서 디지털사진기의 방향 이 조금 바뀔 수 있다. 따라서 해부영상의 정렬이 맞는지 다 음처럼 확인하였다. 해부영상을 연속으로 보고, 관상, 시상 해 부영상을 살펴 보고, 해부영상과 컴퓨터단층사진을 겹쳐 보 아서 정렬이 맞는지 확인하였다(Fig. 7).

넷째, 정렬이 틀린 해부영상을 고쳐야 한다. 정렬이 틀린 해부영상이 있으면 정렬이 틀린 3차원영상을 만들게 된다. 따라서 Photoshop 소프트웨어에서 정렬이 틀린 해부영상을 정렬이 맞는 해부영상과 견주어서 고쳤다. 정렬을 고친 다음 에도 정렬이 맞는지 다시 확인하였다.

해부영상이 한결같은 밝기로 나타나기 위해서 다음처럼 해야 한다.

첫째, 조리개크기와 노출시간을 적당히 조절해서 한결같게 해야 한다. 조리개크기가 너무 크면 초점심도가 얕아지기 때 문에 절단면의 초점을 맞추기 어렵고, 조리개크기가 너무 작 으면 노출시간이 길어야 하기 때문에 디지털사진기가 흔들 려서 끼치는 영향이 크다. 한편 노출시간이 너무 짧으면 광 원의 빛이 모두 사진기로 들어가지 않고, 노출시간이 너무 길면 광원의 빛이 아닌 빛도 사진기로 들어갈 수 있다(Ray 1999). 따라서 조리개크기(f10)와 노출 시간(1/250초)을 적당 히 조절한 다음에 한결같게 하였다.

둘째, 절단면에 한결같이 밝은 빛을 비추어야 한다. 여러 절단면에 밝기가 다른 빛을 비추면, 또는 한 절단면의 여러 부분에 밝기가 다른 빛을 비추면 해부영상의 밝기가 한결같 지 않다. 따라서 실험실을 암실로 만들었고, 절단면 주변을 검은 천으로 감쌌다. 그리고 파워팩을 써서 광원의 밝기를 한결같게 하였고, 광원의 위치와 방향을 조절한 다음에 광원 고정대로 고정하였다(Fig. 2). 끝으로 절단면의 모든 부분에 비춘 빛이 한결같이 밝은지 입사식노출계로 확인하였다(Fig. 3).

셋째, 광원의 갓과 렌즈에 편광필터를 달아서 난반사된 빛 을 줄여야 한다. 광원의 갓에 편광필터를 달지 않으면 광원 의 갓에서 난반사되어 나가는 빛을 줄일 수 없고, 그 결과로 절단면의 모든 부분에 한결같은 빛을 비출 수 없다. 또한 렌 즈에 편광필터를 달지 않으면 절단면에서 난반사되어 디지 털사진기로 들어가는 빛을 줄일 수 없고, 그 결과로 절단면 이 반짝인다(Ray, 1999). 따라서 광원의 갓과 렌즈에 편광필 터를 단 다음에 적당하게 돌려서 난반사된 빛을 줄였다(Fig. 4). 편광필터를 단 대신에 해부영상이 어둡지 않도록 광원의 빛을 더 밝게 하였다.

넷째, 해부영상의 밝기가 한결같은지 확인해야 한다. 이론 으로는 해부영상의 밝기가 한결같아야 하나, 실제로는 한결 같지 않을 수 있다. 보기를 들면 연속절단기가 떨려서 또는 실험하는 사람이 건드려서 광원의 위치와 방향이 조금 바뀔 수 있다. 따라서 해부영상의 밝기가 한결같은지 다음처럼 확 인하였다. 해부영상을 연속으로 보고, 해부영상에 담긴 빛깔 표와 회색단계표의 RGB 값을 보아서 밝기가 한결같은지 확 인하였다.

다섯째, 밝기가 한결같지 않은 해부영상을 고쳐야 한다. 밝 기가 한결같지 않은 해부영상이 있으면 밝기가 한결같지 않 은 3차원영상을 만들게 된다. 따라서 Photoshop 소프트웨어 에서 밝기를 고쳐서 빛깔표와 회색단계표의 RGB 값이 같아 지게 하였다(Eismann, 2001). 밝기를 고친 다음에도 밝기가 한결같은지 다시 확인하였다.

이 연구에서는 좋은 해부영상을 만들기 위해서 절단면을 찍어서 해부영상을 만드는 방법과 해부영상을 다듬는 방법 을 개발하였다. 이 방법을 쓰면 해부영상이 절단면의 모습을 그대로 나타내고, 서로 정렬되어 나타나고, 한결같은 밝기로 나타났다. 이렇게 좋은 해부영상을 만들면 좋은 3차원영상을 만들 수 있고, 나아가 해부학을 공부하는 데 도움이 될 것이 다.

### 참고문헌

- 김성호 : 사진렌즈, 전파과학사*, pp. 46*-*48, 61*-*75, 1998.*
- 김소예 : 포토샵 바이블, 정보게이트*, pp. 372*-*413, 2000.*
- 장영철 : 임상사진술. 한림대학교 인문과학지 *12: 33*-*48, 1995.*
- Ackerman MJ : The Visible Human Project. A resource for education, *Acad Med 74: 667*-*670, 1999.*
- Eismann K : Photoshop Restoration and Retouching, *New Riders Publishing, pp. 26*-*88, 2001.*
- Ray SF : Scientific photography and applied imaging, *Focal Press, pp. 25, 42*-*43, 71*-*76, 97*-*98, 1999.*
- Spitzer VM, Ackerman MJ, Scherizinger AL, Whitlock DG : The Visible Human male. Technical report, *J Am Med Inform Assoc 3: 118*-*130, 1996.*

 $-$ **Abstract** —

# Manufacture of the Serially Sectioned Images of the Whole Body (Second Report: Photographing and Processing of the Anatomical Images)

Jin Yong Kim, Min Suk Chung\*, Jin Seo Park, Chang Sik An<sup>1</sup>, Dong-Hwan Har<sup>2</sup>, Hyung-Seon Park<sup>3</sup>

Department of Anatomy, Ajou University School of Medicine, 1 <sup>1</sup>Department of Physical Therapy, Seoul Health College, <sup>2</sup>Graduate School of Advanced Imaging Science, Multimedia & Film, Chung-Ang University, <sup>3</sup>Korea Institute of Science and Technology Information

Serially sectioned images (MR, CT, and anatomical images) of the whole body are helpful in anatomy education because three dimensional images can be reconstructed with the serially sectioned images, and then the three dimensional images can be sectioned and rotated. To make the most important anatomical images of serially sectioned images, sectioned surfaces should be inputted into the personal computer after serial sectioning of the cadaver's whole body. In this study, equipments (digital camera and strobes) and techniques for inputting the sectioned surfaces into the personal computer to make anatomical images and for processing the anatomical images have been developed. By using these equipments and techniques, the anatomical images with the actual feature of the sectioned surfaces, the right alignment, and the constant brightness could be made. These anatomical images will be the basis for making good three dimensional images which are helpful in anatomy education.

**Key words** : Whole body, Serially sectioned images, Anatomical images, Three dimensional images, Digital camera, Personal computer